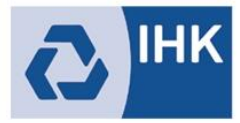

Industrie- und Handelskammer Mittlerer Niederrhein

## Service Prüfungsanmeldung online aktivieren

Entscheiden Sie als Ausbildungsbetrieb eigenständig, ob wir Ihnen die Prüfungsanmeldung digital oder per Post zustellen sollen. Sofern Sie die Prüfungsanmeldung digital durchführen möchten, aktivieren Sie den Service als im Asta Infocenter wie folgt:

1. Über die Kachel "Einstellungen" können Sie weitere Services aktivieren. Diese Funktion ist ausschließlich dem ASTA-Administrator vorbehalten.

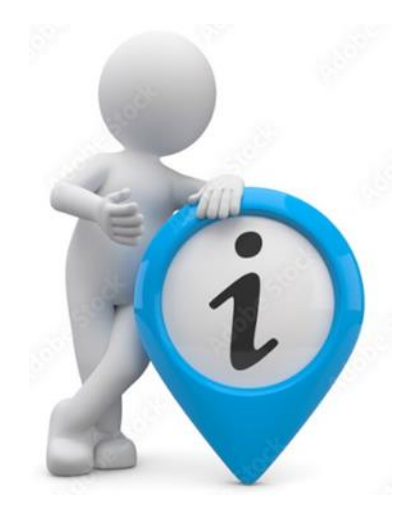

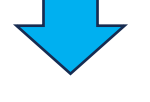

2. Unter "Service aktivieren" kann der angemeldete ASTA-Administrator die ihm zugeordneten Ausbildungsbetriebe für die Online-Prüfungsanmeldung aktivieren.

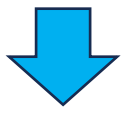

3. Dazu wird im Bereich "Firma" ein Ausbildungsbetrieb über das Dreieck auf der rechten Seite ausgewählt. Im Bereich "E-Mail-Adresse zur Benachrichtigung für die Online-Prüfungsanmeldung" wird über das Dreieck auf der rechten Seite eine bei der zuständigen IHK hinterlegte E-Mail-Adresse ausgewählt. Falls die gewünschte E-Mail-Adresse nicht in der Liste erscheint, senden Sie bitte eine E-Mail an bildung@mittlerer-niederrhein.ihk.de. Wir hinterlegen die E-Mail-Adresse in unserem System, sodass sie anschließend auswählbar ist.

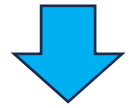

4. Wenn der ausgewählte Betrieb bereits für die Online-Prüfungsanmeldung aktiviert ist, erscheint im Bereich "E-Mail-Adresse zur Benachrichtigung für die Online-Prüfungsanmeldung" die hinterlegte E-Mail-Adresse. Über das Dreieck auf der rechten Seite, kann diese auf eine andere hinterlegte E-Mail-Adresse geändert werden.

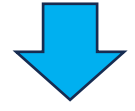

5. Die Eingaben werden über den Button "Speichern", rechts unten im Fenster, fest hinterlegt